# **Mattermost: Konto anlegen, erste Anmeldung**

Mattermost erfordert, dass Sie sich einmalig mit ihrer Dienstlichen Mailadresse am Kollegiumsforum registrieren und ein Benutzerkonto erstellen. Es werden nur Mailadressen der Domain quenstedtgymnasium.de zur Anmeldung akzeptiert.

## **Gehen Sie wie folgt vor:**

Öffnen Sie im Browser die Seite <https://chat.schule.social/>Klicken Sie den Verweis an, um einen neuen Zugang zu erstellen.

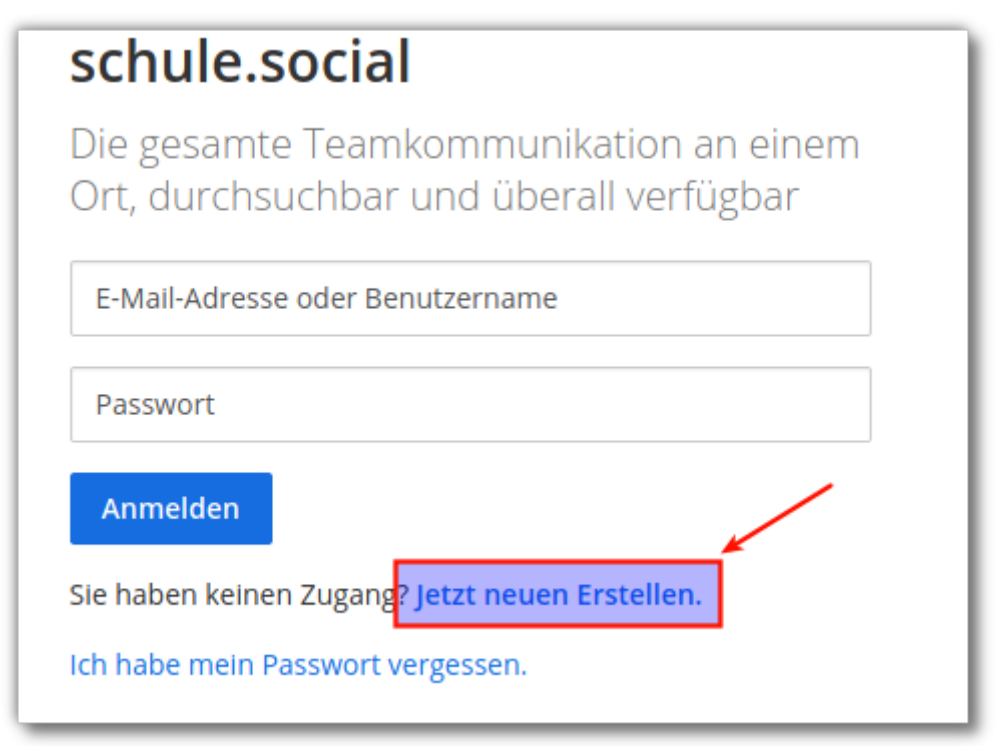

Füllen Sie die Anmeldeinformationen aus:

- 1. Ihre dienstliche Mailadresse, muss auf @quenstedt-gymnasium.de enden.
- 2. Den gewünschten Benutzernamen. Bitte hängen Sie ans Ende ein .qg an, da das Mattermost von mehreren Schulen genutzt wird und so einfacher zu erkennen ist, zu welcher Schule eine Kollegin gehört. Der Benutzername kann später geändert werden.
- 3. Wählen Sie ein Passwort (Mindestens 14 Zeichen, Gross– und Kleinbucstaben, mindestens eine Zahl).
- 4. Klicken Sie auf Konto erstellen

Last update:<br>15.01.2020 anleitungen:mattermost:anmelden:start https://wiki.qg-moessingen.de/anleitungen:mattermost:anmelden:start?rev=1579117587 20:46

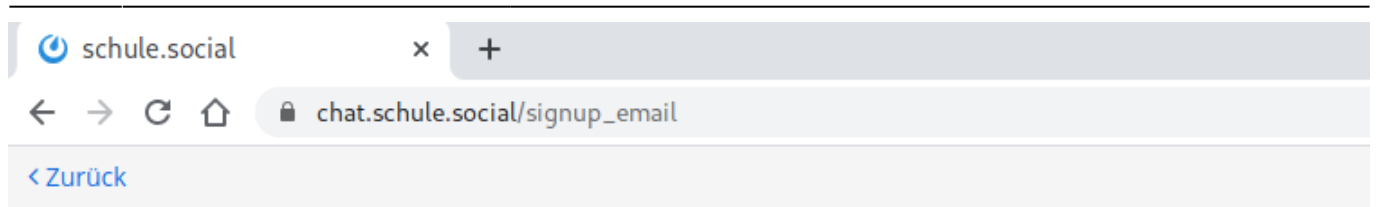

### schule.social

Die gesamte Teamkommunikation an einem Ort, durchsuchbar und überall verfügbar

Ein eigenes Konto erstellen

Sie besitzen bereits ein Konto? Klicken Sie hier um sich anzumelden.

### Wie lautet ihre E-Mail-Adresse?

testuser@quenstedt-gymnasium.de

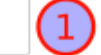

Gültige E-Mail-Adresse für Registrierung erforderlich

#### Wählen Sie einen Benutzernamen

#### testuser.qg

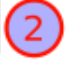

Sie können Kleinbuchstaben, Zahlen, Punkte, Striche und Unterstriche verwenden.

#### Wählen Sie ihr Passwort

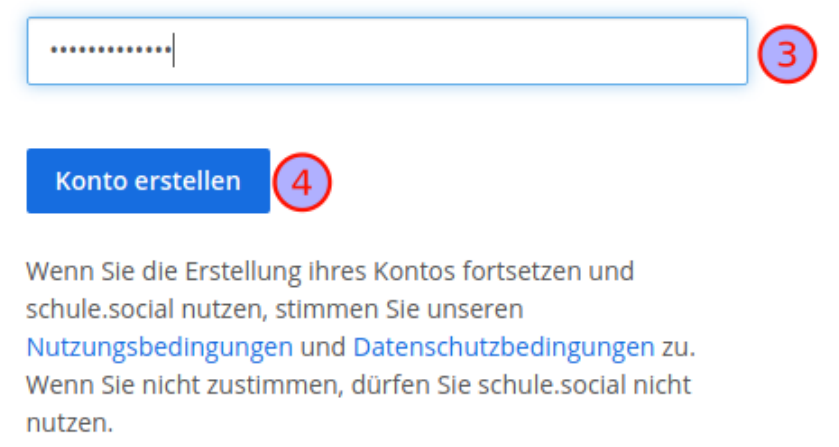

From: <https://wiki.qg-moessingen.de/> - **QG Wiki**

Permanent link:

**<https://wiki.qg-moessingen.de/anleitungen:mattermost:anmelden:start?rev=1579117587>**

Last update: **15.01.2020 20:46**

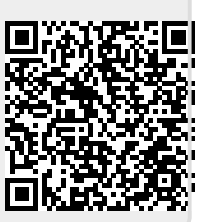